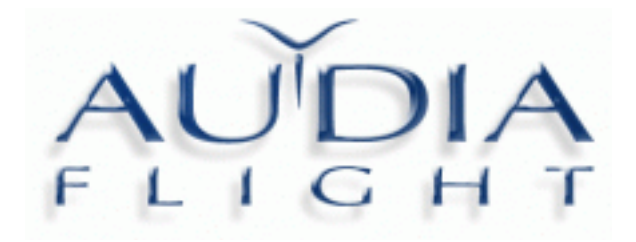

# Carte F L S DAC

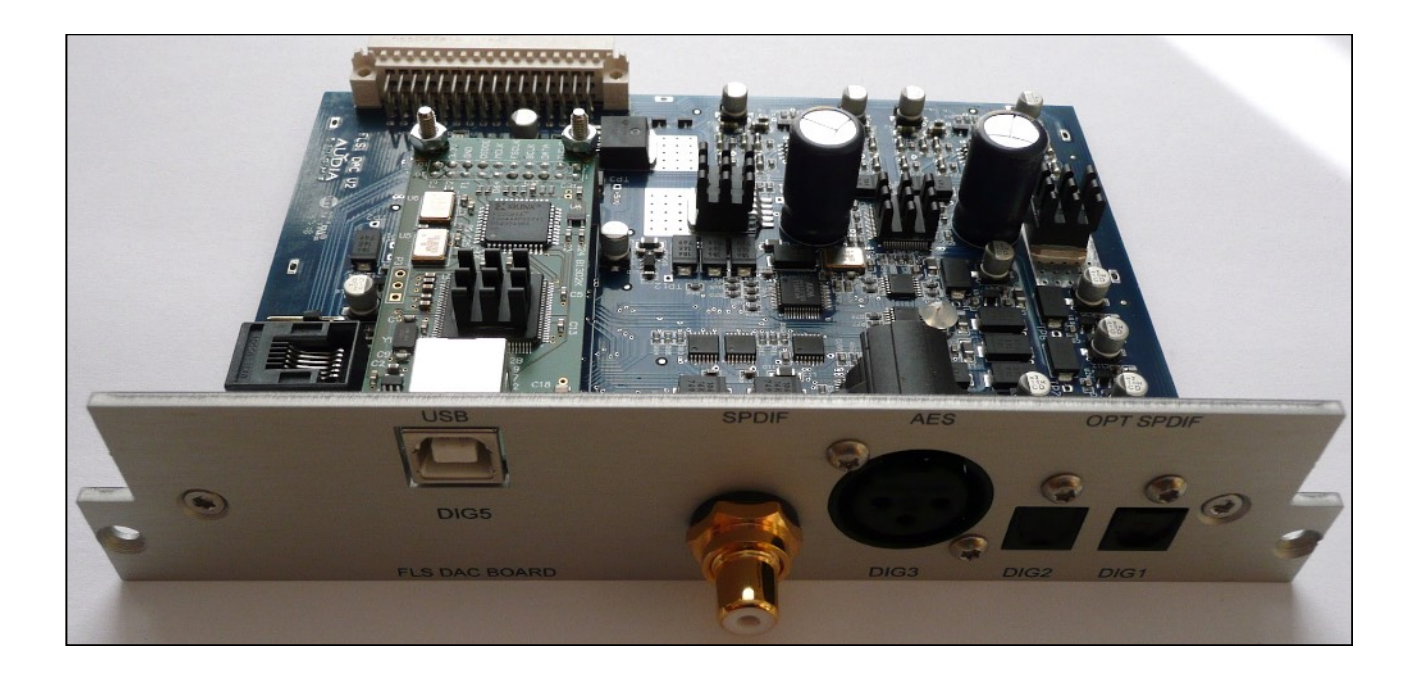

*MANUEL DE L'UTILISATEUR* 

**Audia Flight** vous félicite et vous remercie du choix que vous avez fait pour votre système audio par la présente carte optionnelle FLS DAC.

Votre carte a déjà subi une période de fonctionnement d'environ 50 heures au cours de laquelle des tests de conformités et des vérifications ont été effectuées. Pour obtenir les meilleures performances, nous vous conseillons de poursuivre cette période de rodage pendant au moins une centaine d'heures supplémentaires en présence de signal pour une réelle efficacité.

## *Connexion à la carte DAC*

Avant d'effectuer toute connexion, assurez-vous que tous les appareils du système sont éteints. La carte DAC qui équipe votre intégré FLS 10 ou préamplificateur FLS 1 ajoutera cinq nouvelles entrées à votre appareil rassemblées dans le tableau ci-dessous. Ces entrées s'insèrent dans la liste accessible par les touches IN et **+** après les 5 entrées de base et éventuellement les deux entrées phono si la carte optionnelle est également installée.

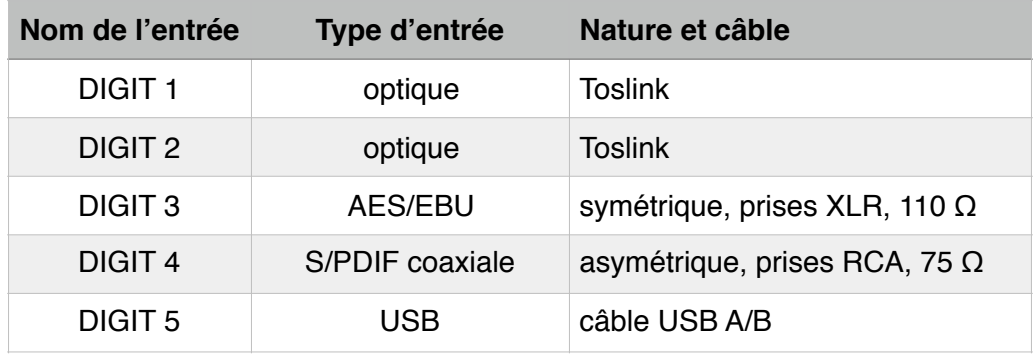

Pour que ces entrées soient reconnues et gérées par votre appareil il faut aussi que le logiciel de l'appareil et celui la carte aient été mis à jour ; opérations que votre distributeur a du effectuer ou qu'il est habilité à effectuer.

Reliez chaque source numérique à l'entrée que vous lui destinez avec le câble adapté ; des câbles de bonne qualité sont recommandés.

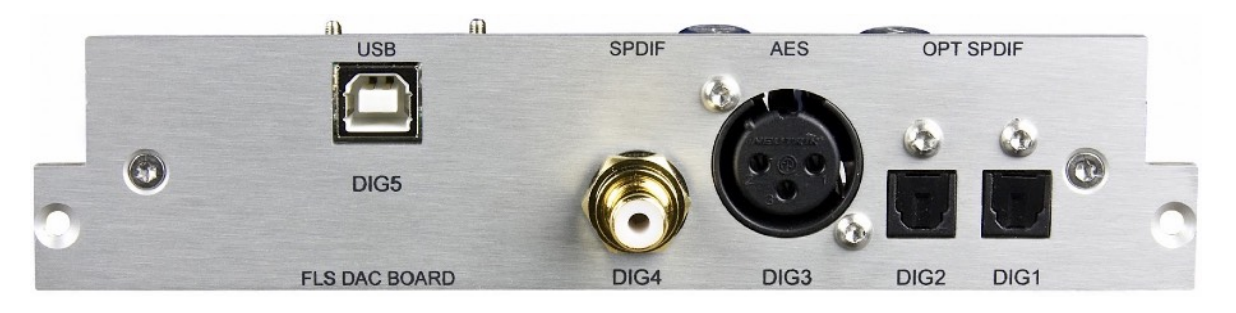

Lorsqu'une entrée numérique est sélectionnée, son nom est affiché en première ligne de l'écran suivi du format du signal reçu (PCM ou DSD) et de sa fréquence d'échantillonnage.

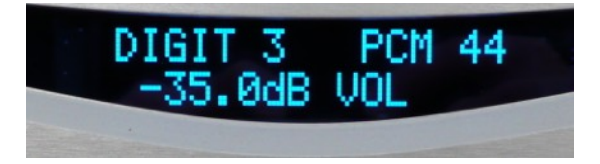

## *Extension de fonctionnalités du menu SET*

La mise à jour du logiciel nécessité par l'ajout de la carte FLS DAC donne accès à de nouvelles fonctionnalités par la configuration SET. Elle offre la possibilité d'agir sur certaines caractéristiques des circuits intégrés de conversion numérique/analogique AK4497 EQ qui l'équipent. Six nouvelles rubriques sont ainsi accessibles par le menu SET dans l'ordre et à la place indiquée et sur-lignées dans le tableau ci-dessous.

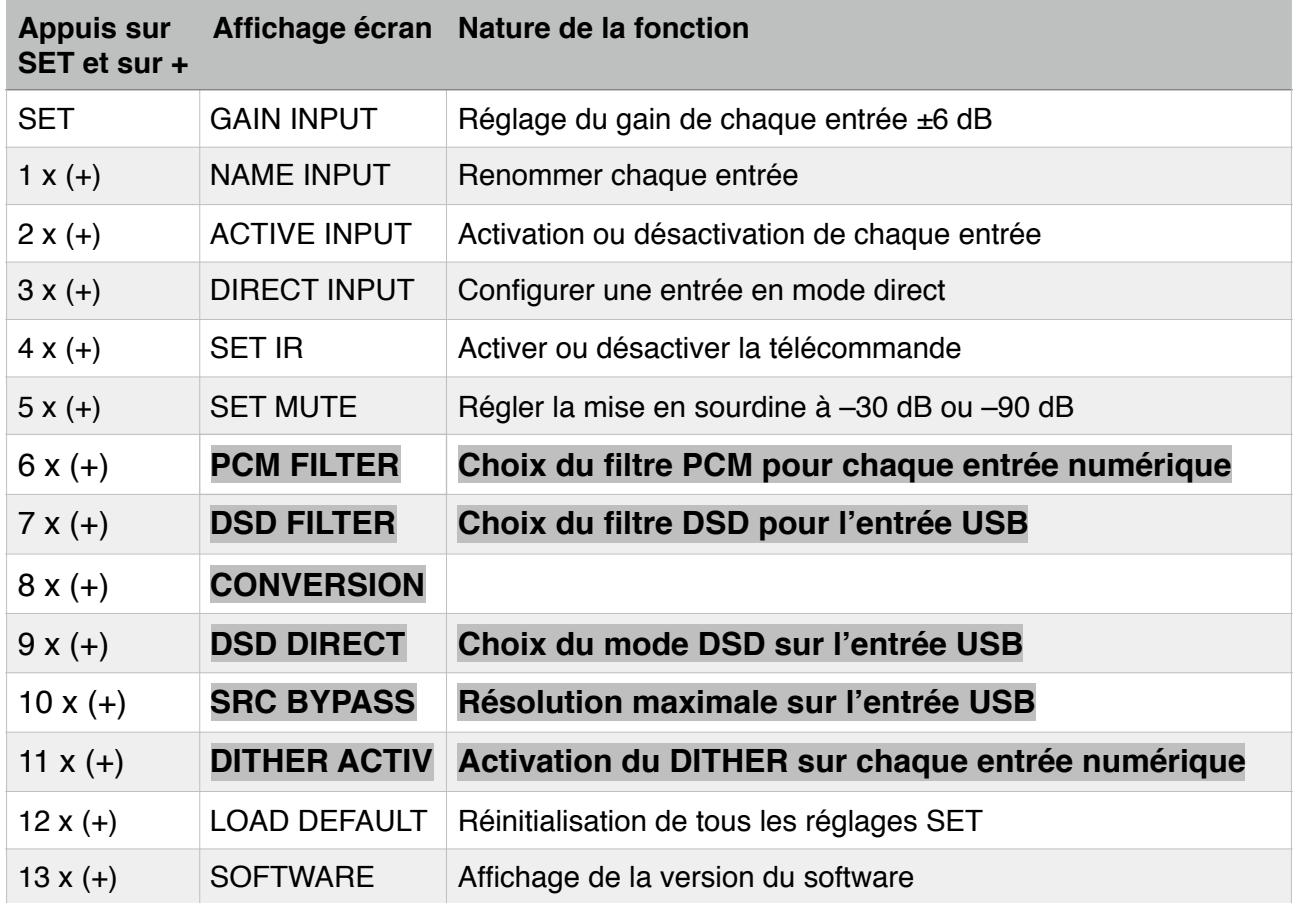

La navigation dans le menu SET s'effectue selon la même procédure détaillée dans la notice des FLS 10 ou FLS 1. Pour mémoire :

- l'entrée dans le menu SET s'obtient par appui sur la touche **SET**
- le défilement des rubriques par appuis sur la touche **+** (ou pour le retour en arrière)
- l'entrée dans une rubrique par nouvel appui sur **SET**
- si la rubrique contient un sous-menu, la procédure est la même que pour le menu : le défilement des différentes sous-rubriques par **+** ou **–** , la sélection par appui sur **SET**, les choix possibles s'affichent à l'écran par **+** ou **–** en caractères clignotants
- le choix est validé après quelques secondes sans instruction et arrêt de son clignotement
- une fois validé, l'affichage revient à la sous-rubrique ou à la rubrique précédente et la navigation peut reprendre ou s'arrêter après quelques secondes sans instruction.

Les sélections validées sont mémorisées, même après extinction complète.

La touche **SET** de la télécommande vaut celle de la façade et les touches **+** ou **–** de la télécommande, les rotations du bouton de volume dans le sens horaire ou en sens contraire.

#### **SET PCM FILTER**

En entrant par appui sur **SET** dans cette rubrique, l'écran affiche sur la seconde ligne l'une des entrées numériques. Pour accéder à une autre appuyez sur **+** ou **–**. Une fois l'entrée souhaitée affichée, appuyez sur **SET**. Le numéro du filtre PCM clignote en attendant soit d'être validé (quelques secondes sans action) soit d'être modifié par **+** ou **– .**

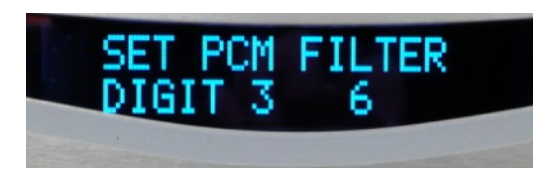

Chacun des 6 filtres ne s'applique qu'au signal PCM et a ses propres fréquence d'intervention et pente. Son action est montrée sur la réponse à une impulsion ; elle a un effet sur la restitution commentée dans le tableau en page 6.

#### **SET DSD FILTER**

Ce filtrage ne s'applique que sur le signal DSD, sur la seule entrée USB (DIGIT 5) et dans le domaine analogique. Deux filtres sont disponibles : LOW (à 39 kHz en pente douce) ou HIGH (à 76 kHz en pente raide).

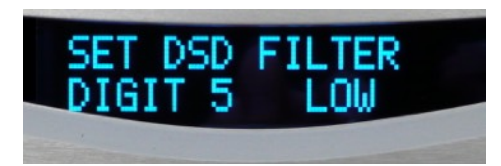

Entrez dans la rubrique par **SET** puis, si elle ne l'est pas, affichez l'entrée USB (DIGIT 5) par **+** ou **–**. Une action sur **SET** produit le clignotement de l'un des filtres LOW ou HIGH pouvant être échangé par + ou –. Une fois le filtre sélectionné, le choix est validé après l'arrêt du clignotement. Les autres entrées peuvent aussi être affichées mais le choix clignotant ne peut être modifié.

#### **SET CONVERSION**

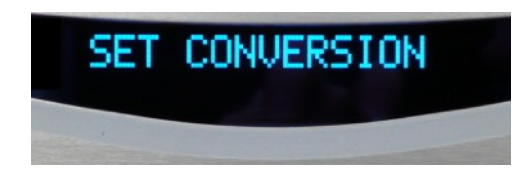

Cette fonction n'est pas actuellement disponible.

#### **SET DSD DIRECT**

Cette fonction ne concerne que l'entrée USB (DIGIT 5) et permet de choisir le transfert direct du flux DSD au convertisseur (YES) ou son passage par une interface pour réduire le bruit (NO).

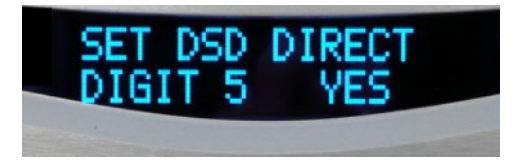

Entrez dans la rubrique par **SET** puis, si elle ne l'est pas, affichez l'entrée USB (DIGIT 5) par **+** ou **–**. Une action sur **SET** produit le clignotement de NO ou YES pouvant être échangé par **+** ou **–**. Le choix affiché est validé après quelques secondes et l'arrêt du clignotement.

Les autres entrées peuvent aussi être affichées dans cette rubrique mais la sélection ne peut être modifiée car invalide pour ces entrées.

#### **SET SRC BYPASS**

La rubrique ne concerne que l'entrée USB. Si le bypass n'est pas sélectionné (NO) cette fonction applique au signal entrant la plus haute résolution du convertisseur : 32 bits/768 kHz en PCM ou 8xDSD. Cette possibilité est contournée si le bypass est sélectionné (YES).

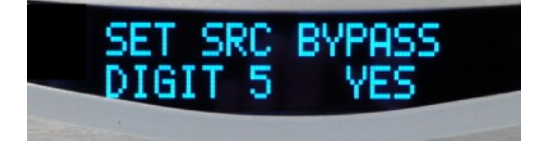

 Entrez dans la rubrique par **SET** puis affichez, si elle ne l'est pas, l'entrée USB (DIGIT 5) par **+** ou **–**. Une action sur **SET** produit le clignotement de NO ou YES pouvant être échangé par **+** ou **–**. Une fois effectué, le choix est validé au bout de quelques secondes après l'arrêt du clignotement. Les autres entrées peuvent être affichées mais la sélection clignotante ne peut être modifiée.

#### **SET DITHER ACTIV**

Le dithering est un bruit numérique aléatoire ajouté (YES) ou non (NO) au signal PCM entrant. L'ajout du dither permet une conversion en analogique plus respectueuse des faibles signaux. Toutes les entrées sont concernées.

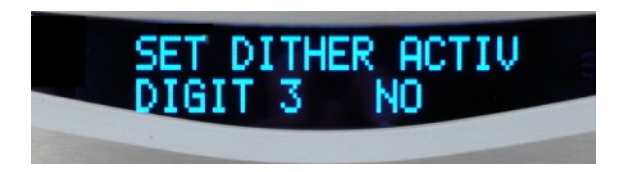

Entrez dans la rubrique par **SET** puis confirmez l'entrée, ou affichez l'entrée souhaitée par **+** ou **–.** Confirmez par un nouvel appui sur **SET.** Action qui produit le clignotement de NO ou YES dont l'affichage peut être échangé par **+** ou **–**. La validation intervient après quelques secondes sans action et arrêt du clignotement.

**Avertissement** : la connexion d'un ordinateur à l'entrée USB ne nécessite aucun pilote dans le cas de Mac ou Linux OS, mais un driver adapté est nécessaire pour Windows. Les drivers utiles seront disponibles sur la page de téléchargements du site Audia ou TecSArt.

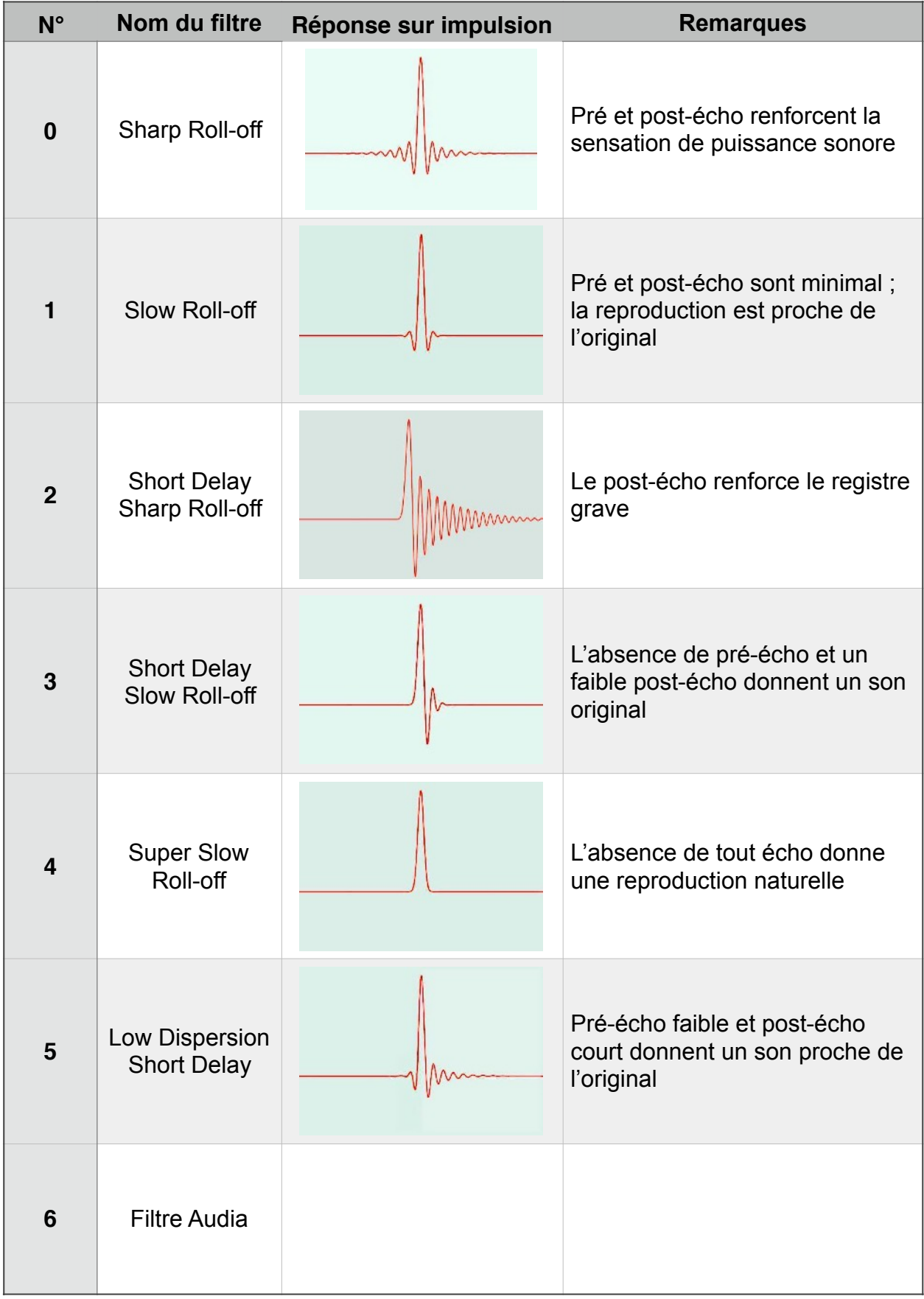

### **Filtres PCM FLS DAC (AK4497)**

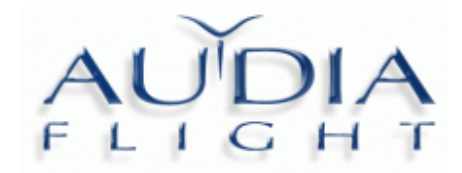

# **Carte F L S DAC**

# **Carte de garantie**

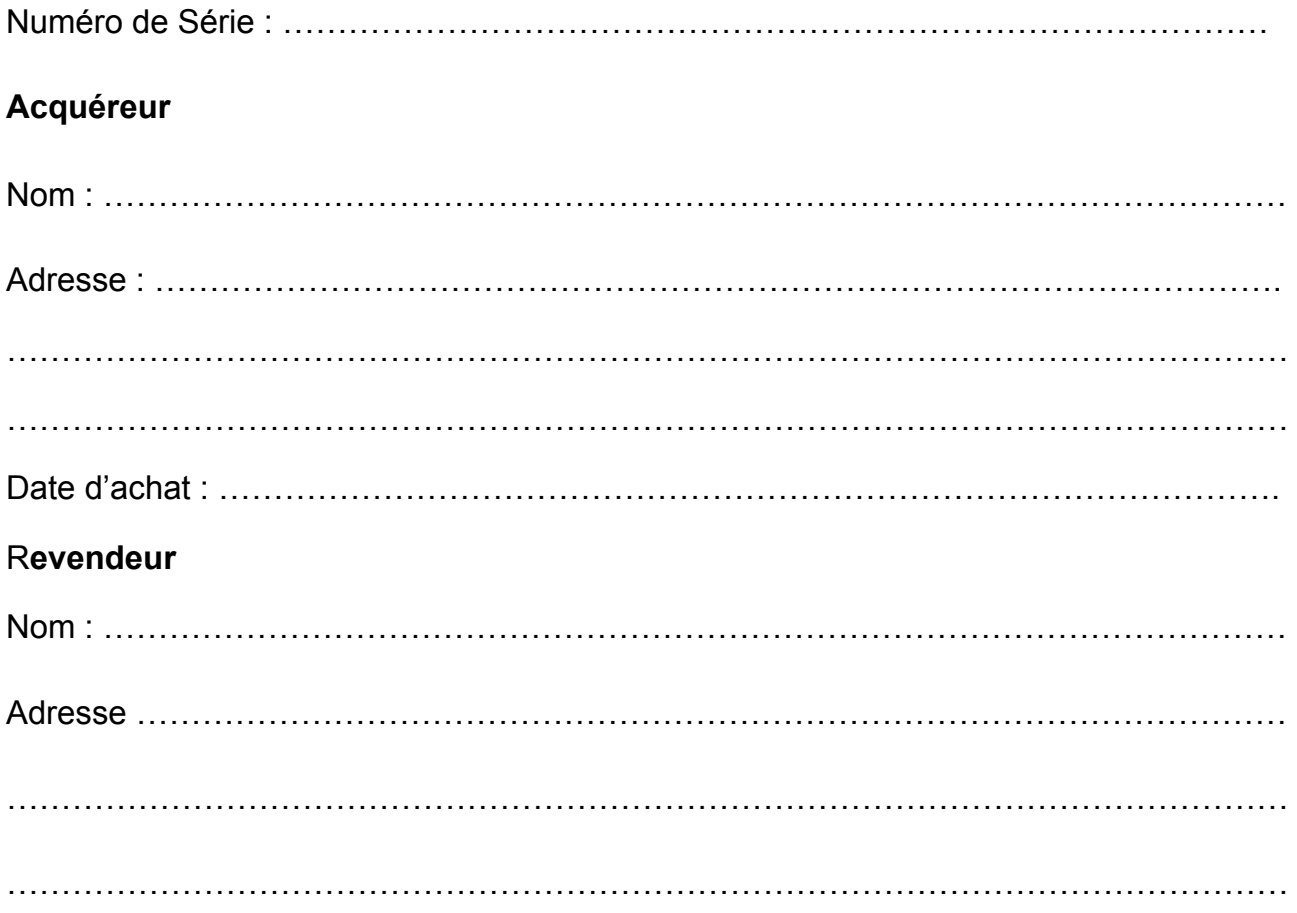

ATTENTION ! Pour valider la période de garantie pleine de 2 ans renvoyez cette carte de garantie complétée à TECSART, accompagnée d'une copie de la facture d'origine, dans les 20 jours après votre achat.

La garantie est annulée en cas d'intervention étrangère à nos services.

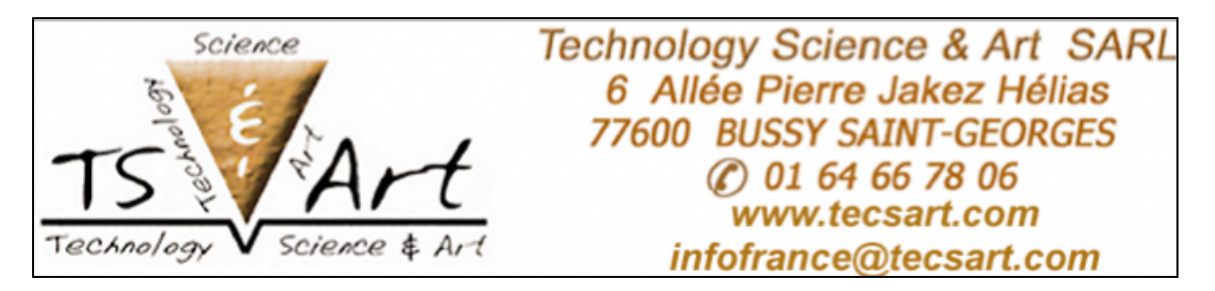